# **ต้องการวิธีการับ-สง่ แบบ Auto ส าหรบัรนุ่ MX14NF/CX17NF ค่ะ**

 $\mathbf{1}$  and  $\mathbf{1}$ 

## **วธิกี ารสง่ แฟกซ์**

### 1.กดปุ่ ม **Fax** จากนั้นเลือก **Fax to…** แล ้วกดปุ่ ม **OK**

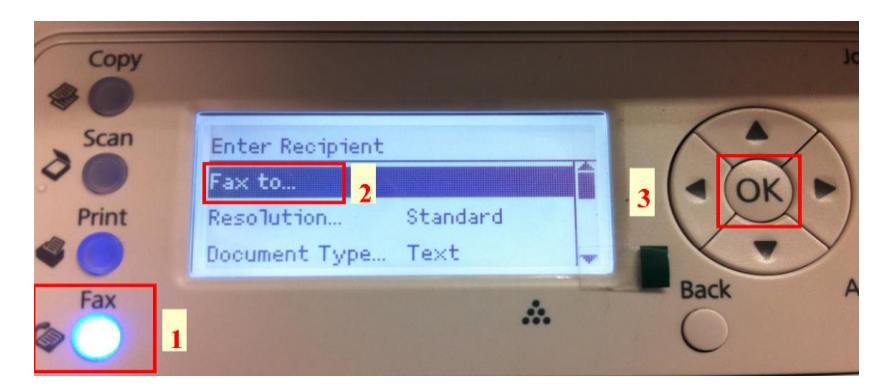

## 2.เลือก **Keypad..**จากนั้น กดปุ่ ม **OK**

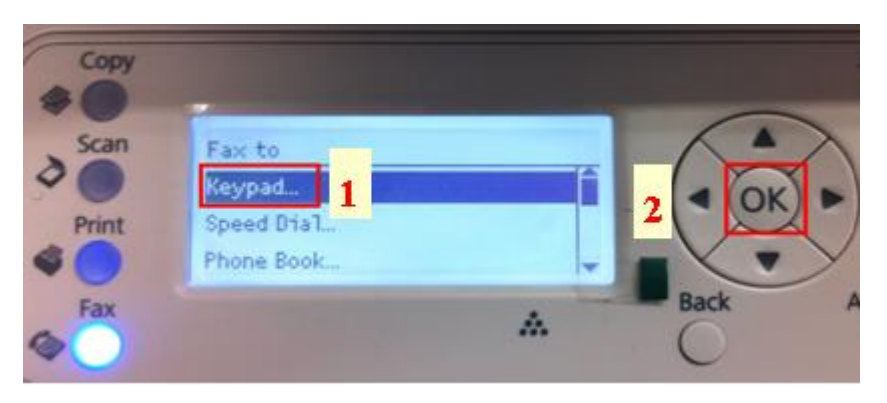

### 3.ใสห่ มายเลขปลายทาง

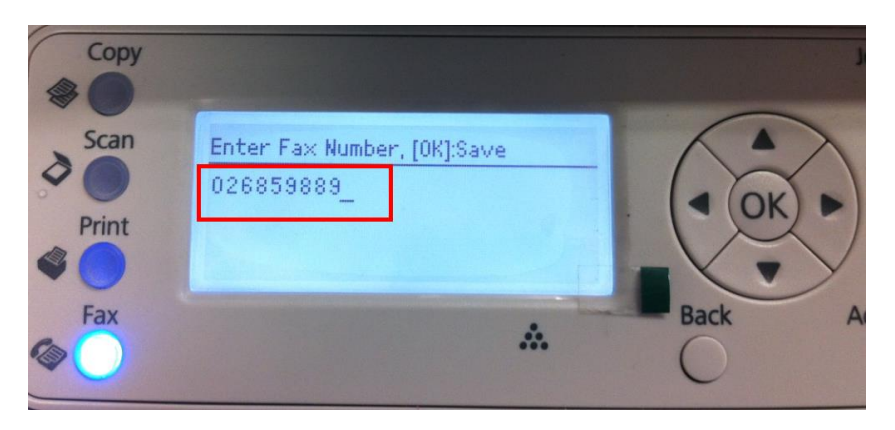

# ี่ 4.กดปุ่ม **Start**

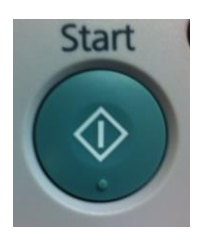

# 5.จะปรากฎหนา้ตา่ งแสดงขนั้ ตอนการสง่ แฟกซ์

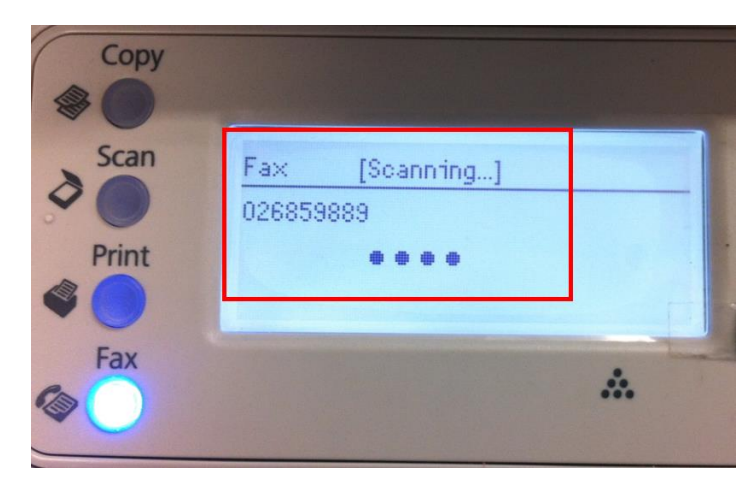

 $\begin{array}{|c|c|c|}\n\hline\n2 & \mbox{\hspace{3cm}}\n\hline\n\end{array}$ 

# <u>วิธีการรับแฟกข</u>์

1.กดปุ่ ม **System** เลือก **Admin Menu** จากนั้น กดปุ่ ม **OK** 

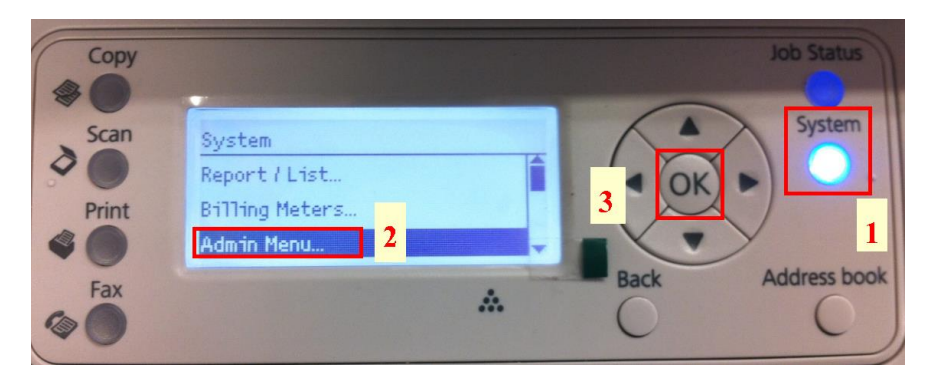

3

## 2.เลือก **Fax Settings** จากนั้นกดปุ่ ม **OK**

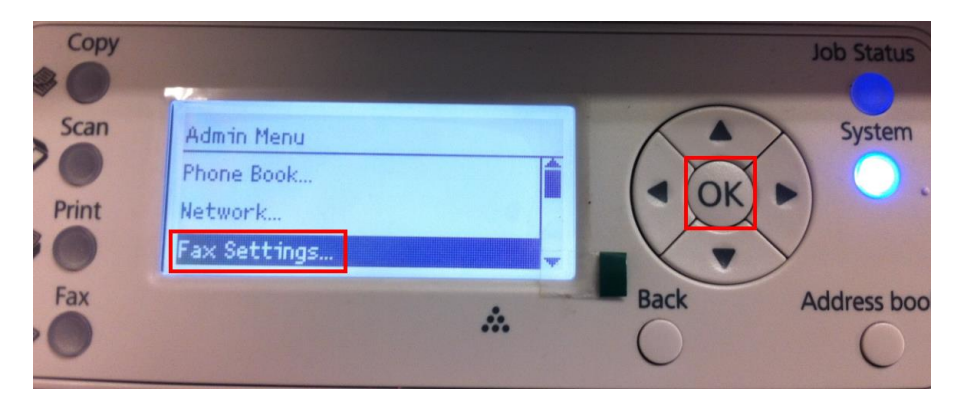

### 3.จะปรากฎหน้า **Fax Settings**

### -เลือก **Ans Select** ให ้เลือกเป็น **Fax Mode**

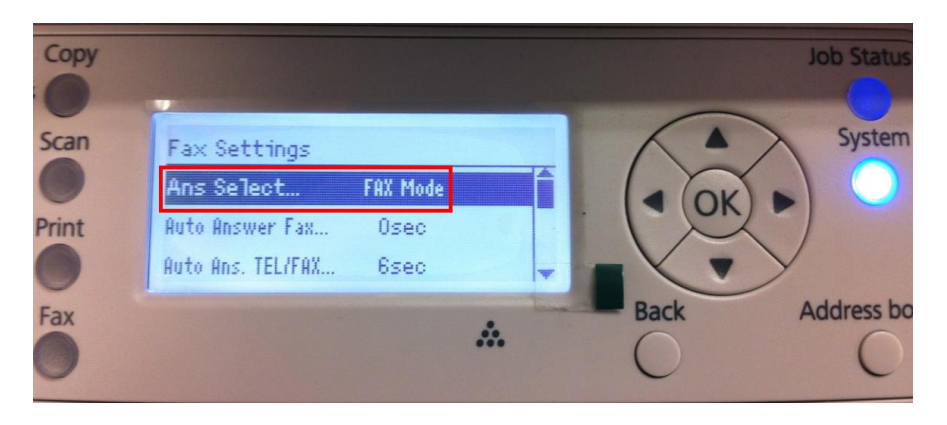

4

# -เลือก **Auto Answer Fax** เพื่อตั้งเวลาในการรับแฟกซอัตโนมัติ ์

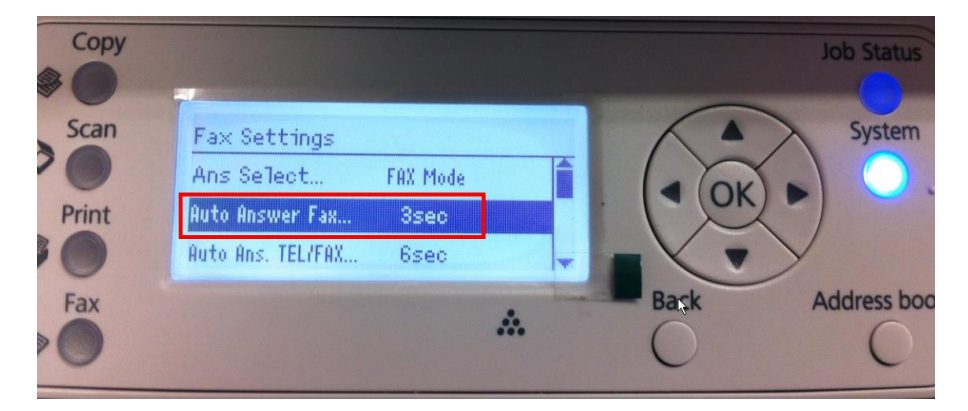

### 4.กดปุ่ ม **Back** เพราะกลับสเู่ มนูหลัก

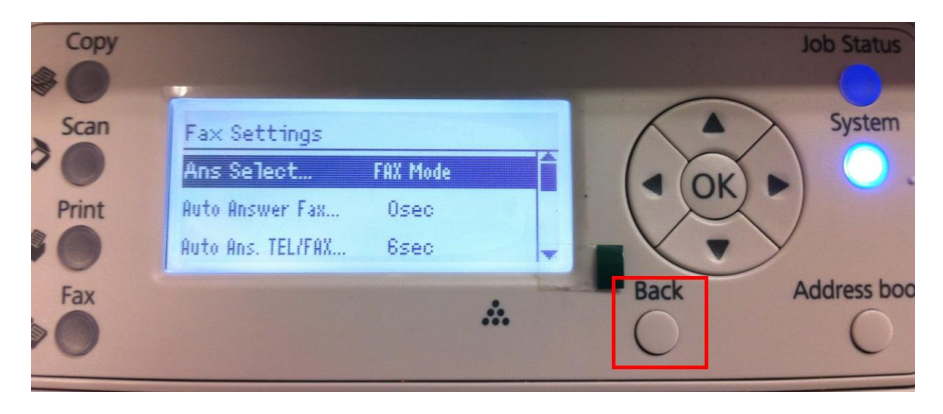